**As aulas de bioinformática** serão realizadas em laboratório homologado para nossa turma, e por isso serão no laboratório denominado **LAICO no CAD3**. O CAD3 não é o prédio exatamente à frente do ICEx, aquele é das

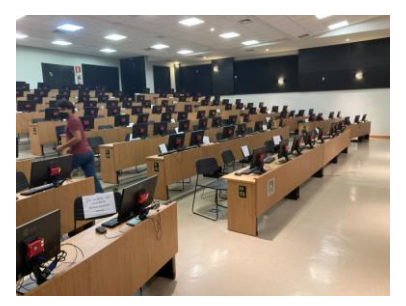

engenharias, ele foi construído, olhando-se para o das engenharias, na esquina á direita, ou seja, na ru, antes de chegar ao das engenharias. O LAICO é classificado como um Auditório, fica no terceiro andar, e saindo do elevador e seguindo a sinalização para auditórios vc acabará indo para o outro lado do prédio e para a esquerda, são portas enormes, e o LAICO é o último. Essas coisas vermelhinhas parafusadas pelos Tis que estarão lá conosco são computadores Raspberry Pi2, rodando um tipo de Linux.

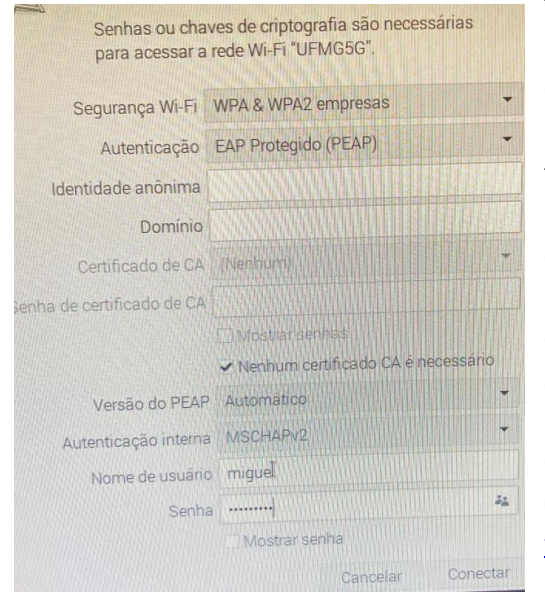

Tem um truque pra ligar. Lembrem de sapato peep toe. No canto inferior do computador tem um ícone de conexão de rede, prefira a Outra rede **UFMG comum**, a UFMG 5G não deu bom, a gente mostra lá, mas se clicar no ícone e escolher UFMG, aparece este painel. Vc tem que mudar DUAS COISAS (1) Mudar a Autenticação para (PEADP) como está ao lado e (2) marcar a caixinha Nenhum certificado CA é necessário, OK? Só ai digite o seu usuário minha UFMG e a senha. É bom saber ela pois vcs estão usando um sistema de abertura de computadores muito comum na UFMG toda, é o acesso pelo Microsoft Active Directory. Bem, por uma particularidade do Raspberry a data do computador vai se ajustar e quando isso acontecer, o Raspberry vai ter acessado o servidor DNS, que é aquele que transforma os nomes dos sites tipo [www.icb.ufmg.br](http://www.icb.ufmg.br/) em IP.

Agora vc já está pronto para trabalhar. Encontre o ícone do navegador, é um *chromium*, e ajuste a janela para

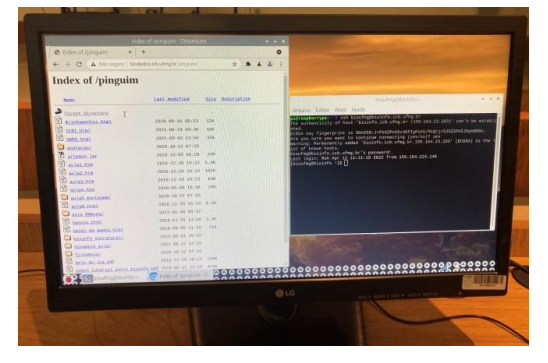

ocupar meia tela e para seguir as aulas acesse biodados.icb.ufmg.br ou se estiver sem DNS, use o IP que é 150.164.24.54. Lá nós vamos usar o link pinguim que está na linha de links bem acima. Os tutoriais estarão ali. E para abrir o terminal, esse Linux aceita **control + alt + T** mas tb tem um ícone de terminal. Coloque o terminal à direita e estamos prontos para começar. No terminal, vamos acessar por ssh (um comando do Linux) a servidora bioinfo que fica no ICB perto do banheiro feminino no N1, uma máquina com 32 núcleos, 48 Gb de RAM e 64 Tb de HD. Vamos usar todos o mesmo usuário por

questões didáticas, o usuário bioufmg (senha taxiscarrara). Para logar nele dê o comando:

**ssh bioufmg@bioinfo.icb.ufmg.br** ou com IP: **ssh bioufmg@150.164.23.203**

Ele vai perguntar login = **bioufmg** e senha = password = **taxiscarrara**

Imediatamente dê um comando **ls** que lista o que já tem lá e depois, como será pedido na aula, vc vai dar o comando para fazer uma pasta para você, trocando **eusoujacu** pelo nome da sua pasta: **mkdir eusoujacu** mas no Linux não use cedilha, maiúscula, espaço nem tracinho, se precisar use a barrinha sublinhadora e seja criativo se seu nome for muito comum: **anah\_carolina.**

*No mais, benvindos ao LAICO, agradecendo ao pessoal do CAD3 e os Tis que nos ajudam tanto.*